# **CENTRO UNIVERSITÁRIO INTERNACIONAL UNINTER MESTRADO PROFISSIONAL E EDUCAÇÃO E NOVAS TECNOLOGIAS**

**SONIA CARANHATO RODRIGUES**

# **PRODUTO DA DISSERTAÇÃO: VULNERABILIDADES (que adentram) NO CENÁRIO EDUCATIVO: MAPEAR PARA DISCERNIR E INTERVIR**

**CURITIBA/PR 2022**

# **1. DESCRIÇÃO DO PRODUTO: SISTEMA WEB PARA MAPEAMENTO DE VULNERABILIDADES MULTIDIMENSIONAIS**

A incorporação de tecnologia da informação e comunicação no âmbito da assistência estudantil é uma condição necessária, senão fundamental, para que as demandas sejam atendidas de modo mais efetivo, transparente, integrado e sistêmico, e com efeito fortalecer a relação Estado-sociedade, haja vista a educação ser uma das principais políticas públicas que exige a participação da sociedade como um todo: educadores, estudantes, pais e governo, e nesse processo as TICs têm o potencial efetivo para o fortalecimento dessa relação.

> Não se pode negar que o trabalho social, campo da ação interdisciplinar e espaço onde a comunicação entre os saberes e os domínios se consolidam e integram, ou apenas se complementam, é o campo da prática profissional que se traduz em evolução histórica a partir dos domínios teórico-críticos do conjunto de esforços analisados, investigados, criticados em sua essência para consolidação de processos mais próprios a uma dimensão de exercício profissional eficaz, eficiente e efetivo ao seu tempo, aos seus sujeitos, à coletividade e às demandas que se refazem no agir cotidiano (MARCOMIM e MACIEL, 2016, p. 18).

De igual modo, García (2016) considera que ao projetar um artefato tecnológico as tarefas associadas aos perfis dos diferentes profissionais, devem ser previstas e voltar-se a atenção de como elas vão se inserir nas atividades desenvolvidas no ambiente real. Além disso, deve-se atentar para o que o artefato possa trazer de novo ou de possibilidades previamente inexistentes.

Os artefatos "são usados e produzidos nas atividades, sendo vistos em contínuo fluxo, como mediadores e não apenas como objetos usados por indivíduos" (GARCÍA 2016, p. 10).

Reafirmando, nesse sentido, o equívoco de se pensar que um artefato tecnológico, na condição de objeto físico, tem a sua existência em si mesmo; tudo é construído com base no que se pretende alcançar (PINTO, 2003). Nesse alcance, para que fique claro, não estamos falando

> [...] em aplicações pontuais de um instrumental técnico operativo profissional, mas de processos de trabalho em que esses instrumentais estão imbuídos de intencionalidades, de razão e de caminhos futuros sendo construídos (MARCOMIM e MACIEL, 2016, p.26).

Por esse caminho, ao projetarmos o sistema *web* para atender as demandas operativas do Serviço Social, percebemos que o mapa de vulnerabilidades não pode resumir-se para subsidiar a tomada de decisão para a concessão de auxílios financeiros.

A polivalência da assistência estudantil, circunscrita na gama de uma política social, nos fez projetar um artefato que considere a processualidade que demanda a implementação das ações interventivas no âmbito das dimensões materiais e imateriais, para além do recorte descrito neste estudo.

Dessa forma, o produto assume um design, que ao olhar para a realidade do estudante, vai integrar as informações de modo que os diferentes setores da assistência estudantil funcionem integrado e sistemicamente em prol da melhoria na qualidade da prestação dos serviços aos estudantes, independentes da condição de renda ou situação econômica.

### 1.1 O DESIGN DO PRODUTO

Com base na teoria crítica da tecnologia (FEENBERG, 2002; 2013; BUNGE, 1985), utilizamos o termo design para se referir a estrutura, projeto e desenho do sistema *web*, por compreendermos que os artefatos tecnológicos são socialmente construídos e, portanto, o valor que a tecnologia carrega em si, tem que ser por incorporação de práticas que permitam a participação democrática dos envolvidos.

O que propomos entregar, enquanto produto deste mestrado, se consolida na capacidade do sistema *web* coletar, processar, sistematizar, filtrar as informações e gerar mapas de vulnerabilidades (relatórios) para fins de favorecer ou direcionar as práticas interventivas dos assistentes sociais na área da assistência estudantil, especialmente na concessão de auxílios financeiros, a partir da entrada de dados coletados por um questionário socioeconômico-cultural, conforme demonstrado na Figura 1.

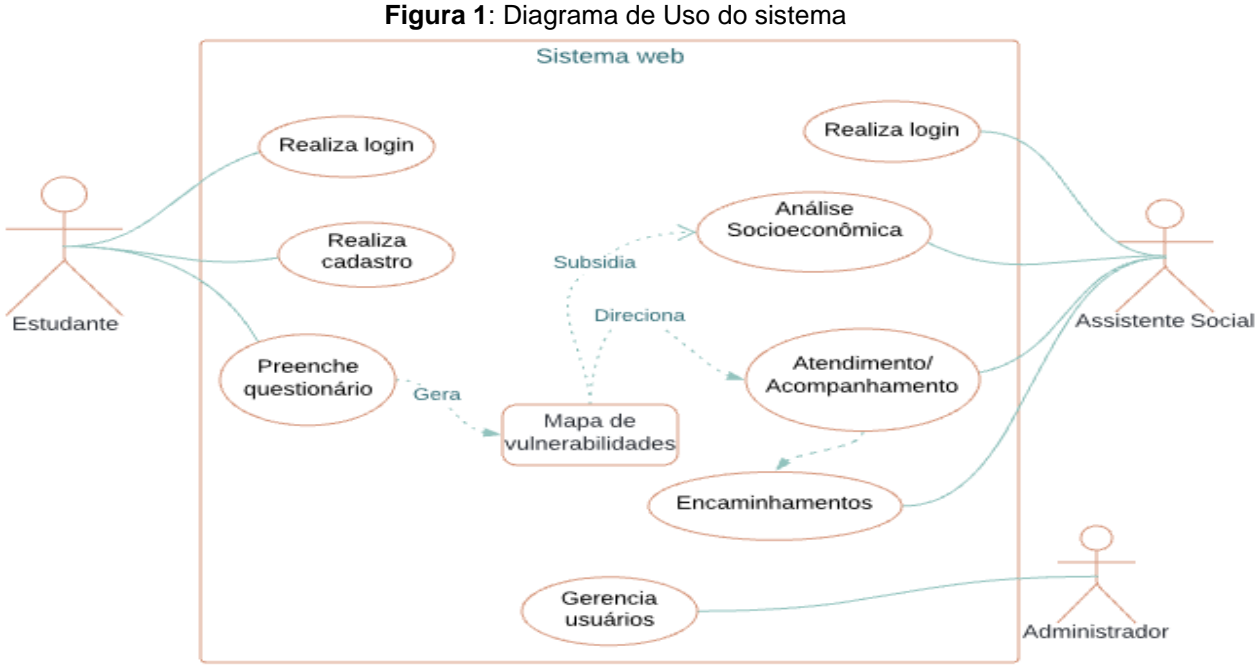

**Fonte**: Elaborada pela autora, 2022.

A Figura 1 demonstra uma visão do fluxo das funcionalidades centrais que consiste no sistema *web*.

O desenvolvimento do sistema ocorreu em nuvem, a partir do domínio: [https://sistemapescar.com.br](https://sistemapescar.com.br/). Conforme demonstrado na Figura 2, observa-se o enderenço onde o usuário cadastrado pode acessá-lo a partir de qualquer tipo de dispositivo, seja ele um computador, um *notebook, tablet* ou *smartphone*, desde que conectado à internet, sem condicionar às configurações prévias. Por não depender de provedor, dispensa investimento em infraestrutura com aquisição de equipamentos, exigindo, no entanto, pagamentos referentes à hospedagem e domínio do sistema na nuvem.

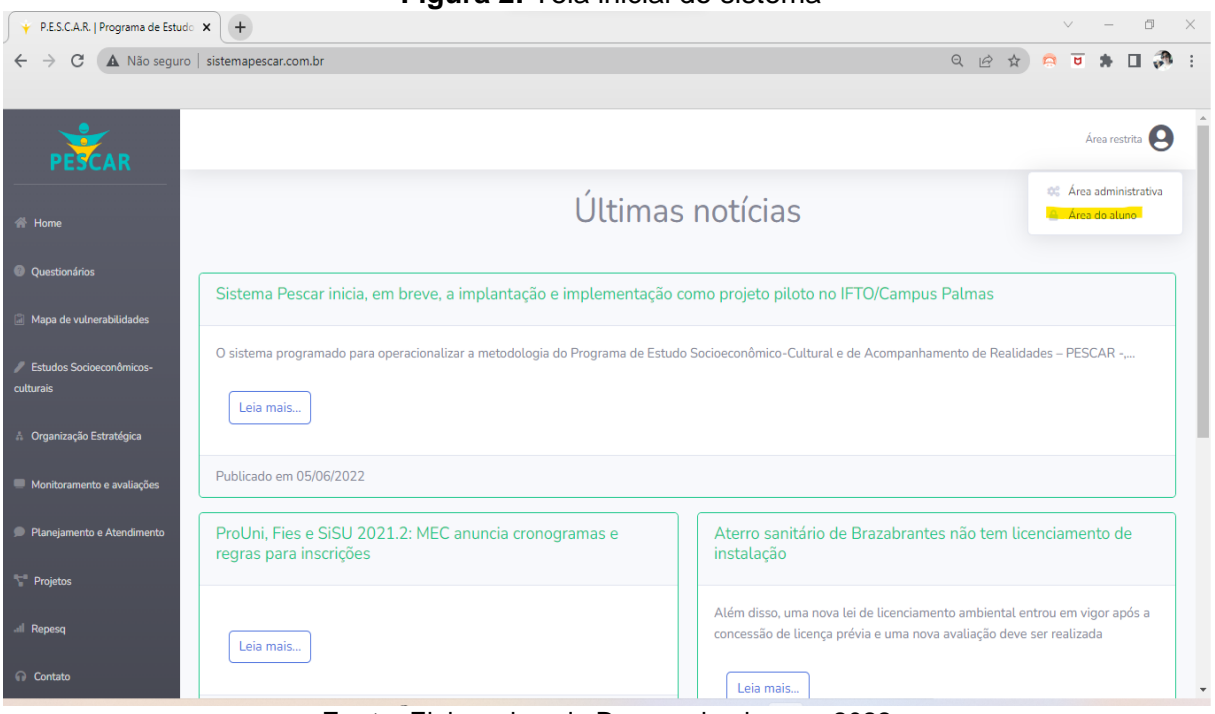

**Figura 2:** Tela inicial do sistema

**Fonte**: Elaborado pelo Desenvolvedor, em 2022.

A partir da tela inicial, o estudante realiza o *login* na Área do aluno, localizada no canto superior direito, em destaque, informando o CPF e data de nascimento.

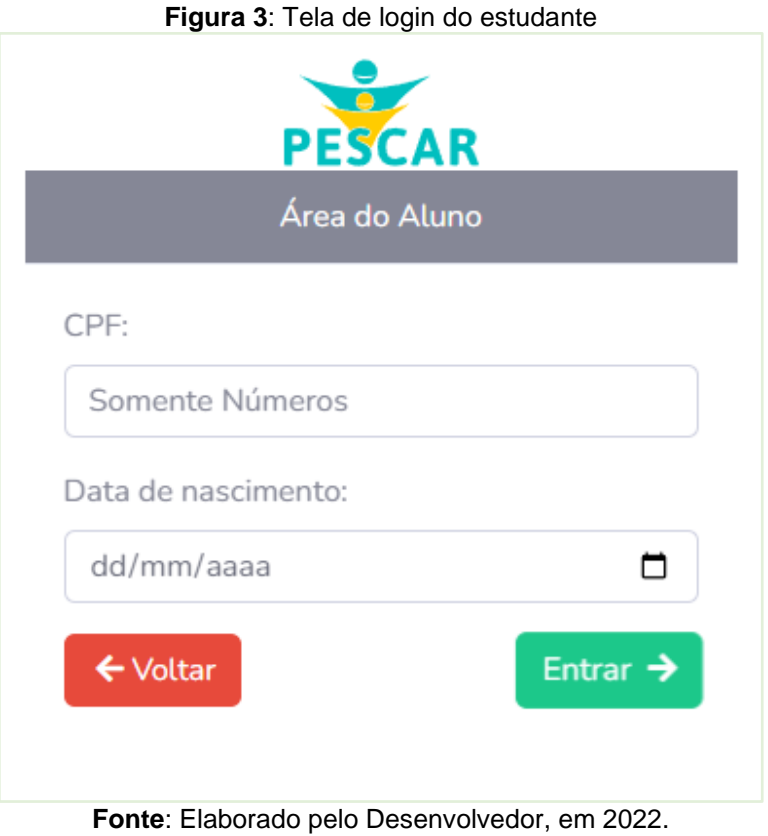

Feito o *login*, o sistema direciona o estudante para realizar o cadastro. Tal funcionalidade pode ser observada na Figura 4.

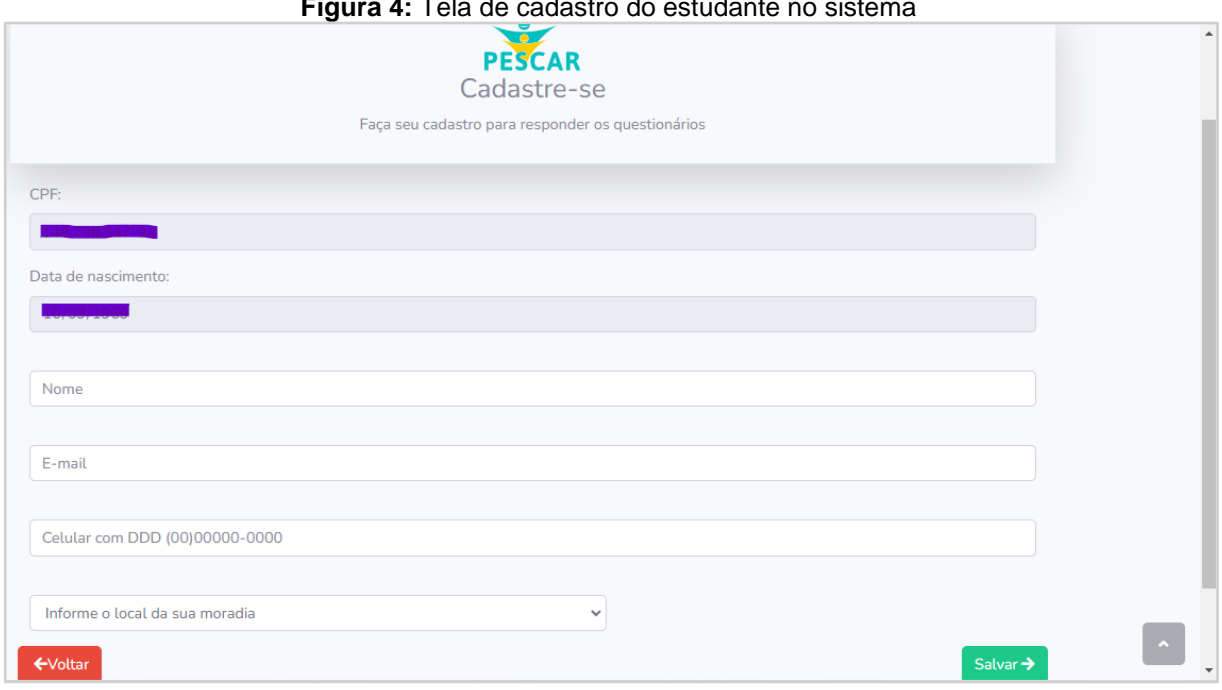

**Figura 4:** Tela de cadastro do estudante no sistema

**Fonte**: Elaborado pelo Desenvolvedor, em 2022.

Conforme observado na Figura 4, nas informações do cadastro constam, além do CPF e data de nascimento, obrigatórios no login, o nome completo, e-mail, número de contato telefônico e local de moradia. No campo do número de telefone, constatamos ser necessário adicionar, pelo menos, mais dois outros campos para ampliar as possibilidades de contato com o estudante ou com membros de sua família

Feito o cadastro, o sistema disponibiliza o Termo de Consentimento Livre e Esclarecido (TCLE), conforme apresentado na Figura 5. Se trata de uma funcionalidade que agrega inovação e segurança para a prática profissional.

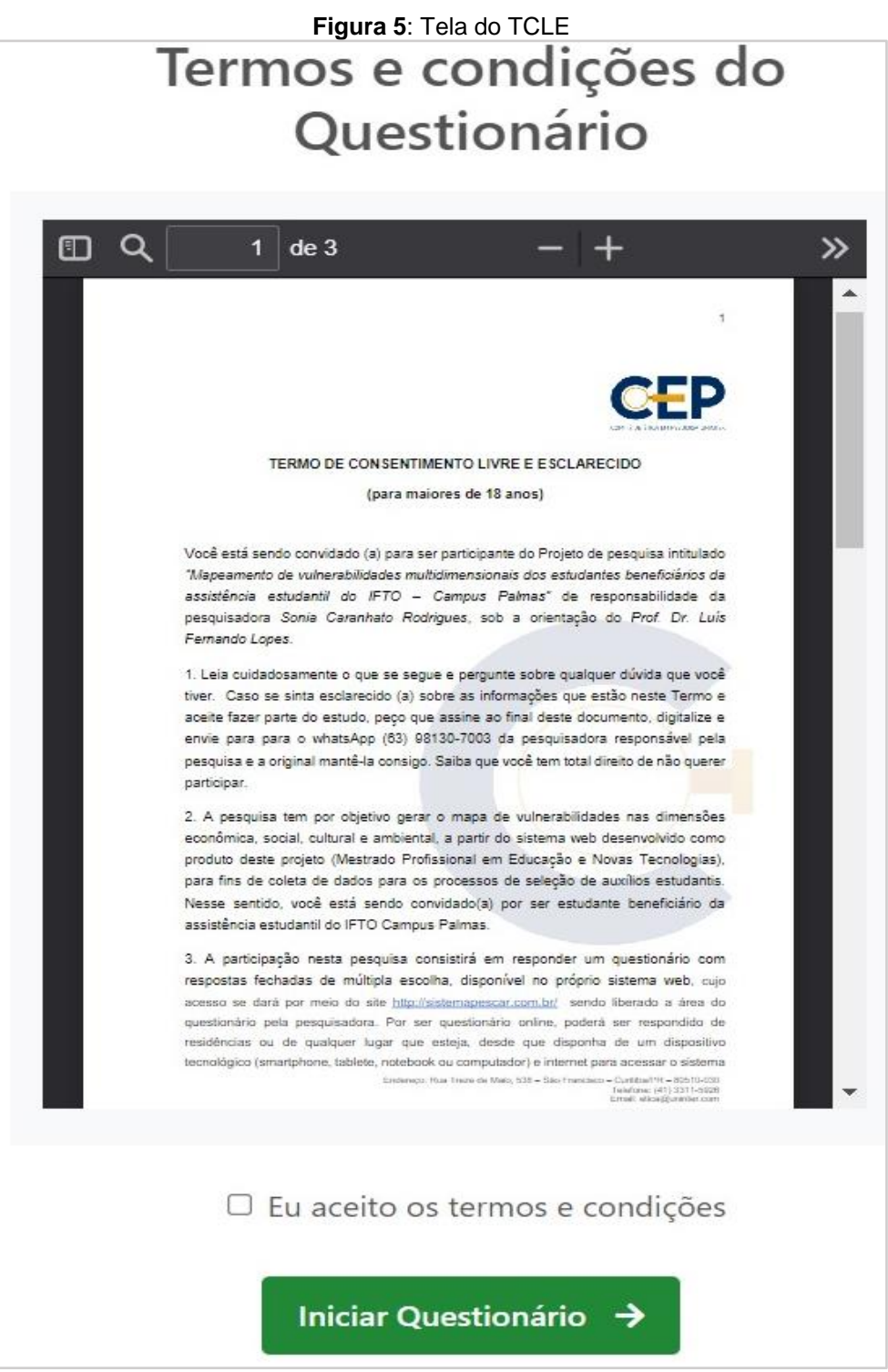

**Fonte**: Elaborado pelo Desenvolvedor, em 2022.

Mediante a leitura e o aceite do termo, o sistema direciona o estudante para responder o questionário conforme pode ser visualizado na figura 6:

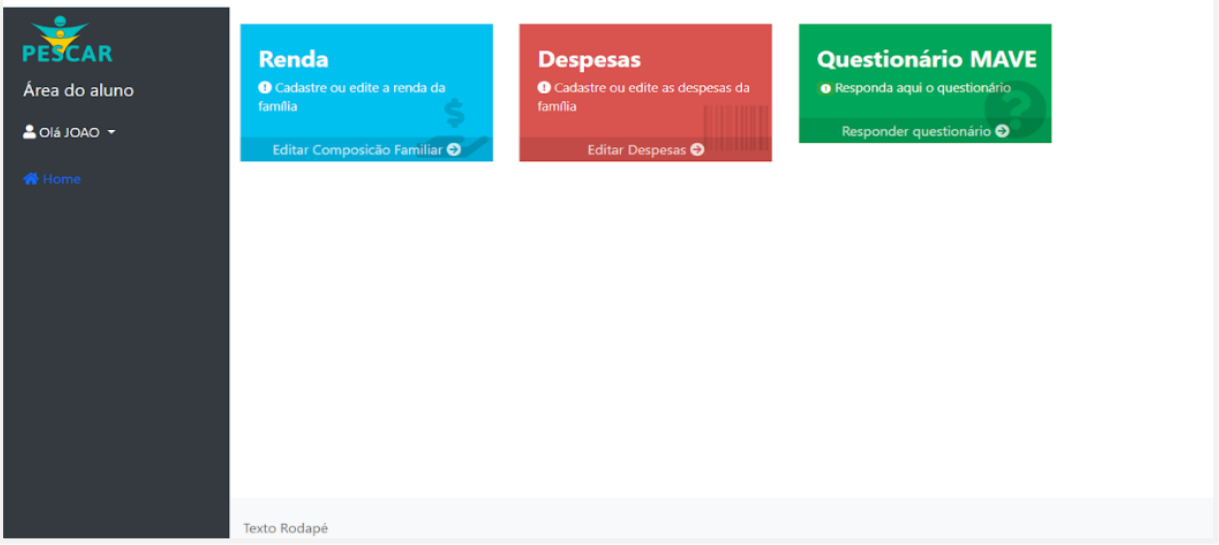

#### **Figura 6**: Tela para responder o questionário

**Fonte**: Elaborado pelo Desenvolvedor, em 2022.

Ao chegar nessa tela, o estudante pode escolher entre responder primeiro o quadro de renda ou despesas; somente com o preenchimento dos dois o questionário é liberado para ser respondido.

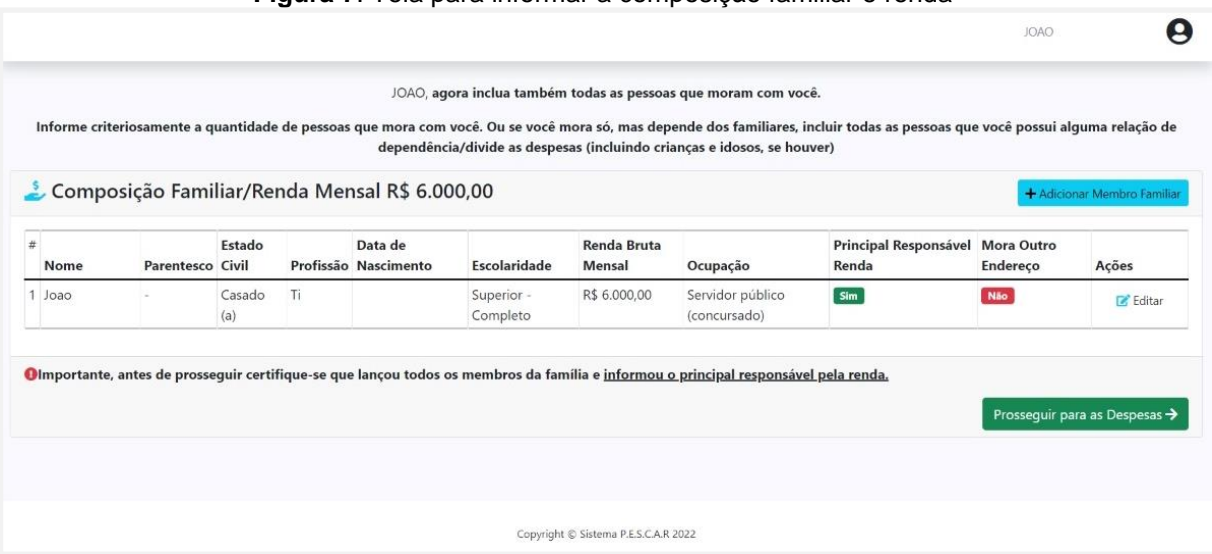

**Figura 7**: Tela para informar a composição familiar e renda

**Fonte:** Elaborado pelo Desenvolvedor, em 2022.

O destaque trazido na tela, expressa na figura anterior, diz respeito à informação do local de moradia do principal responsável pela renda familiar, haja vista o IFTO receber muitos estudantes de outras localidades e nessa situação, o volume de despesas da família é maior, caso o estudante tenha dependência financeira, ainda que parcial.

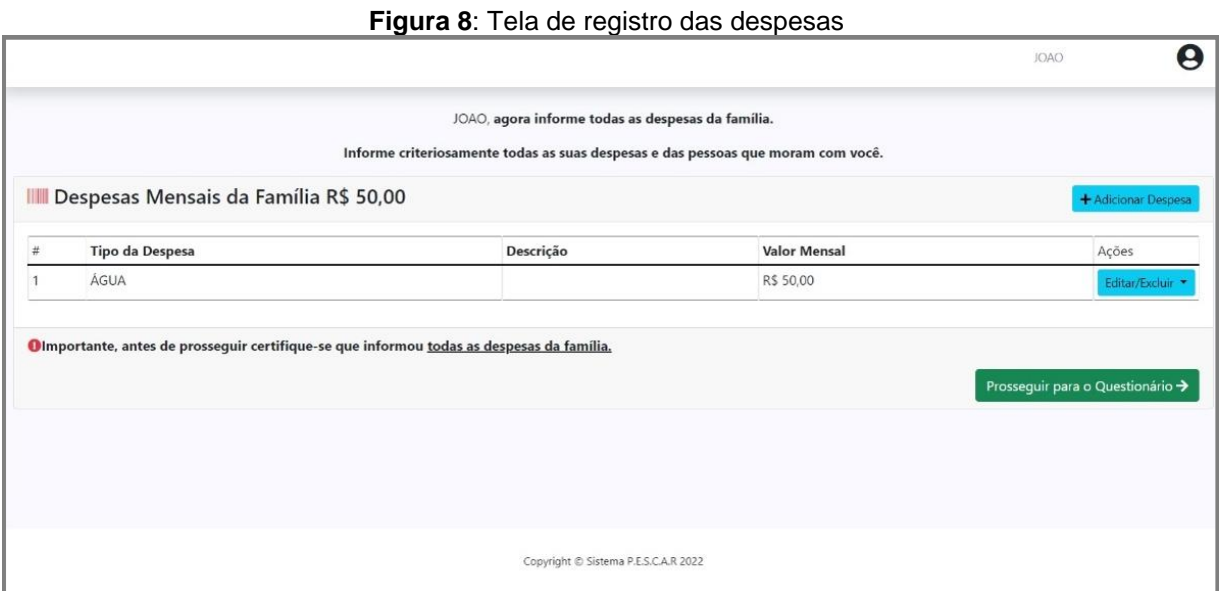

**Fonte:** Elaborado pelo Desenvolvedor, em 2022.

As despesas que o estudante vai relacionar, caso possua, são: fornecimento de água e energia elétrica, saúde, transporte entre a residência e o Campus, educação, alimentação, moradia e cuidador. Os assistentes sociais analisam o impacto desses indicadores na renda familiar do estudante para concessão de auxílios financeiros, quando solicitado.

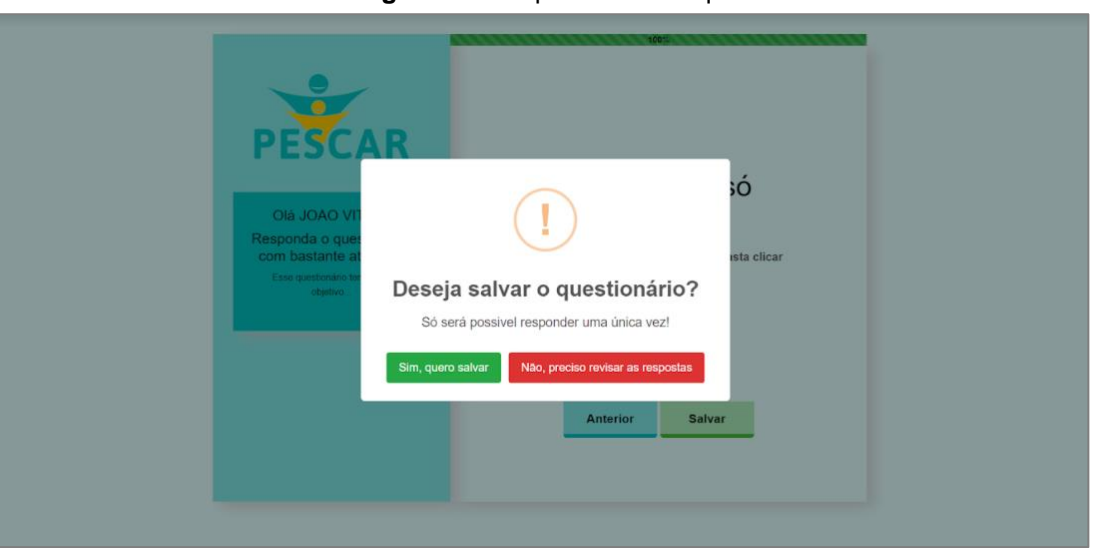

**Figura 9**: Tela para salvar o questionário

**Fonte**: Elaborado pelo Desenvolvedor, em 2022

Por fim, com o questionário socioeconômico-cultural respondido, o sistema processa e sistematiza os dados do estudante e disponibiliza aos assistentes sociais, relatórios (que denominamos de mapa de vulnerabilidades) apresentando os níveis de vulnerabilidades em cada indicador proposto no questionário.

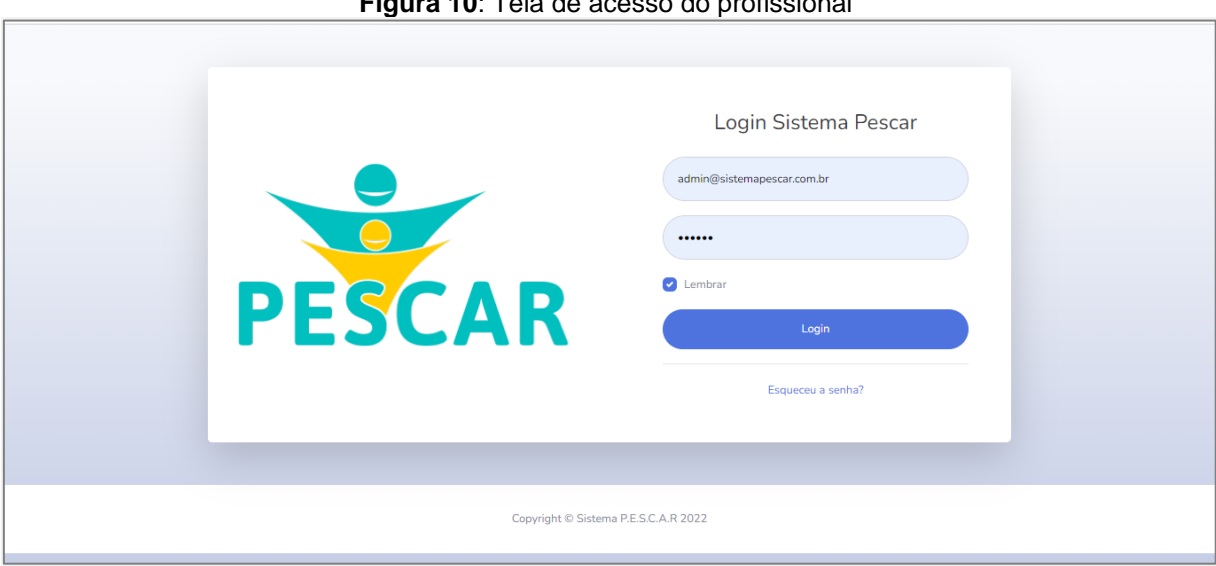

**Figura 10**: Tela de acesso do profissional

**Fonte**: Elaborado pelo Desenvolvedor, em 2022.

A figura 10 refere ao acesso do profissional no sistema, que é realizado no *dashboard* referente a Figura 2: Área administrativa. A partir desse *login*, o assistente social tem acesso aos mapas de vulnerabilidades e às demais funcionalidades do sistema.

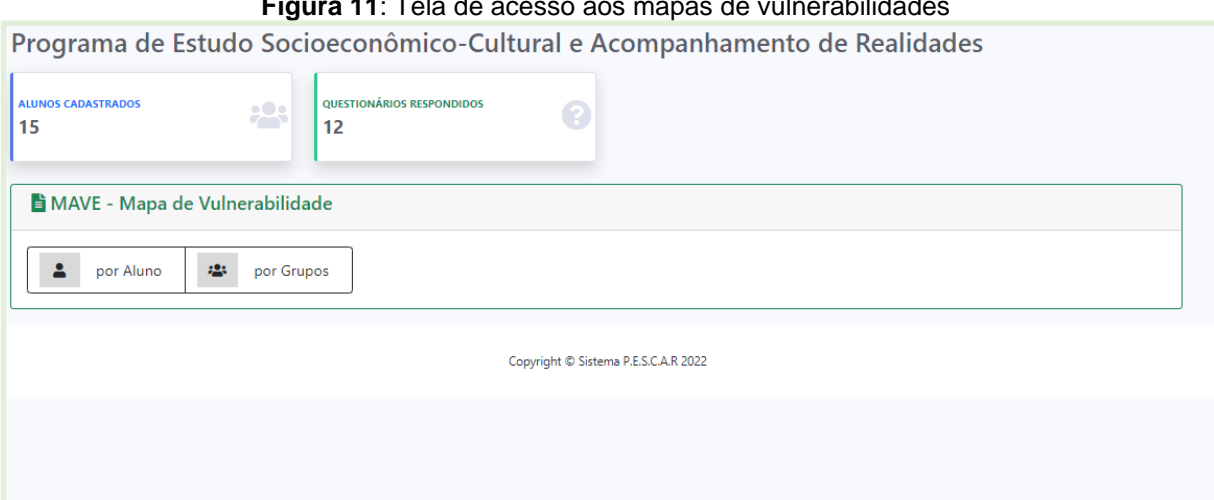

**Figura 11**: Tela de acesso aos mapas de vulnerabilidades

**Fonte:** Elaborado pelo Desenvolvedor, em 2022.

Nessa tela o profissional com permissão, poderá acessar os mapas de vulnerabilidades individuais – com as opções de resultado na íntegra ou personalizado e por grupo. O resultado por grupo é o quantitativo ou o percentual referente aos indicadores selecionados. Por exemplo, o percentual ou quantitativo referente a idade, média da renda per capita, moradia (se alugada ou própria) e assim sucessivamente.

## 1.2 ELABORAÇÃO E VALIDAÇÃO DE QUESTIONÁRIO

Segundo Gil (2002; 2008), entende-se por questionário um conjunto de questões que são respondidas pelo participante, o qual é produzido para gerar dados necessários para alcançar objetivos para determinado estudo ou investigação. Não existe uma metodologia rígida para o projeto de questionários, porém o autor afirma que com base na experiência do pesquisador, é possível definir algumas regras práticas para a elaboração deste artefato.

Com base nisso, o questionário socioeconômico-cultural foi elaborado a partir do conceito de vulnerabilidades, o qual em regra, é o referencial que pauta as intervenções dos assistentes sociais junto aos estudantes. Rodrigues e Silva (2021), em menção à Abramovay e Castro (2015), consideram que vulnerabilidades

> [...] não se restringem aos determinantes econômicos, pois perpassam também as organizações simbólicas de raça, orientação sexual, gênero e etnia. A vulnerabilidade social assim compreendida, [...] pressupõe um conjunto de características, de recursos materiais ou simbólicos e de habilidades inerentes a indivíduos ou grupos, que podem ser insuficientes ou inadequadas para o aproveitamento das oportunidades disponíveis na sociedade. Assim, essa relação irá determinar em maior ou menor grau de deterioração, a qualidade de vida dos sujeitos (RODRIGUES; SILVA 2021, pp. 2864-2865).

Trabalhar com as múltiplas formas de vulnerabilidades, por meio de um questionário, permite que diferentes conceitos que dirigem os processos interventivos dos assistentes sociais, nas diversas áreas de atuação, não sejam negligenciados.

Não por acaso, o questionário socioeconômico-cultural foi elaborado a partir da construção coletiva com os assistentes sociais do IFTO, por se tratar de um artefato basilar na coleta de dados que subsidia, dentre outros encaminhamentos, a tomada de decisão para as concessões de auxílios financeiros aos estudantes em situação de vulnerabilidade socioeconômica.

Com base em Gil (2008 p. 121), a elaboração de um questionário consiste fundamentalmente em traduzir os objetivos da investigação em questões específicas. Nesse viés, em comum acordo com os assistentes sociais, a estrutura do questionário foi pensada e elaborada de modo a dimensionar as vulnerabilidades econômica, social, cultural e ambiental visando "obter informações sobre conhecimentos, crenças, sentimentos, valores, interesses, expectativas, aspirações, temores e comportamento presente ou passado" dos estudantes para fins de melhorar os processos interventivos a partir de uma sistematização metodológica.

### 1.3 FORMULAÇÃO DOS ITENS

O conjunto de itens divididos por dimensões, carrega em si o objetivo da intersecção entre dados para fins de desvelamento de cenários que promovem vulnerabilidades nos estudantes. Tal forma de conhecer para intervir nas problemáticas que podem afetar no rendimento escolar/acadêmico, atribui o claro entendimento que vulnerabilidade não é fenômeno unidimensional ou pragmático.

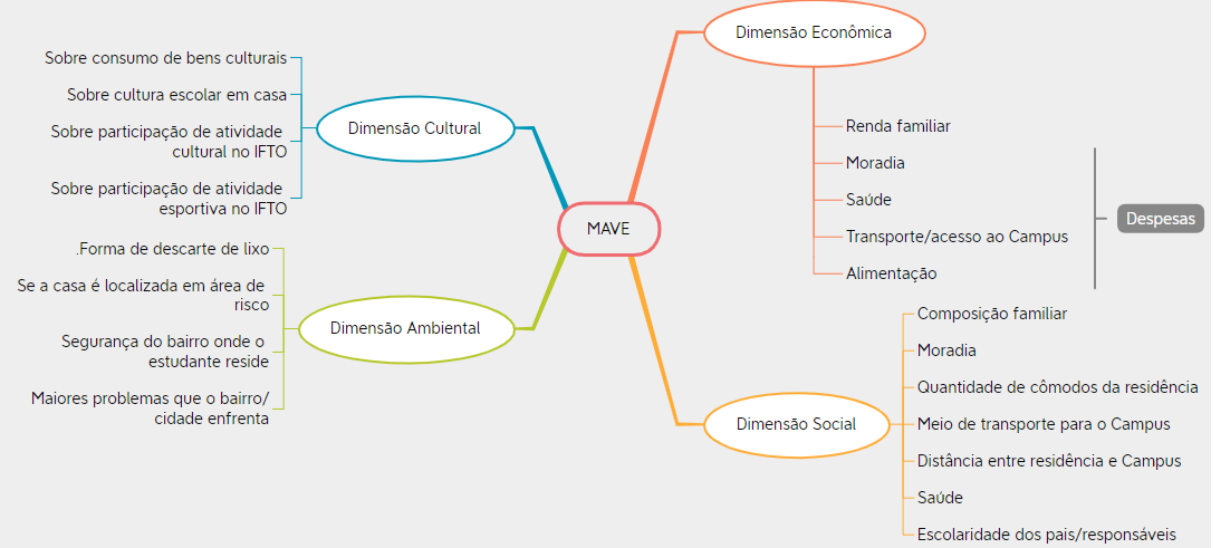

**Figura 12**: Dimensões e itens de vulnerabilidades

**Fonte:** Elaborado pela autora, 2022.

A apreensão das situações-problemas em escalas multidimensionais, conforme demonstrada na Figura 12, levam em conta não somente a renda, mas também os diversos fatores determinantes de situação de vulnerabilidades, como por exemplos, escolaridade, saúde, arranjo familiar, possibilidades de inserção no mercado de trabalho, acesso a bens e serviços públicos. A dimensão do cotidiano do estudante importa, porque é de lá que os elementos das intervenções materializam a prática profissional no âmbito da assistência estudantil.

## 1.4 DEFINIÇÃO DE PESOS DOS ITENS

O esforço para mapear vulnerabilidades tem por finalidade identificar em quais situações o estudante apresenta maior vulnerabilidade, e com isso possibilitar que os assistentes sociais e demais profissionais da assistência estudantil, promovam ações estratégicas para impedir que a incidência das situações-problemas interfira direta ou indiretamente na qualidade do desempenho escolar/acadêmico.

Para identificar o grau de vulnerabilidade do estudante em cada situaçãoproblema, dividimos o valor atribuído ao indicador (pergunta) pelo peso do item. Desse resultado, encontramos o coeficiente do indicador, que por sua vez, tem a função de definir o valor de cada item (resposta).

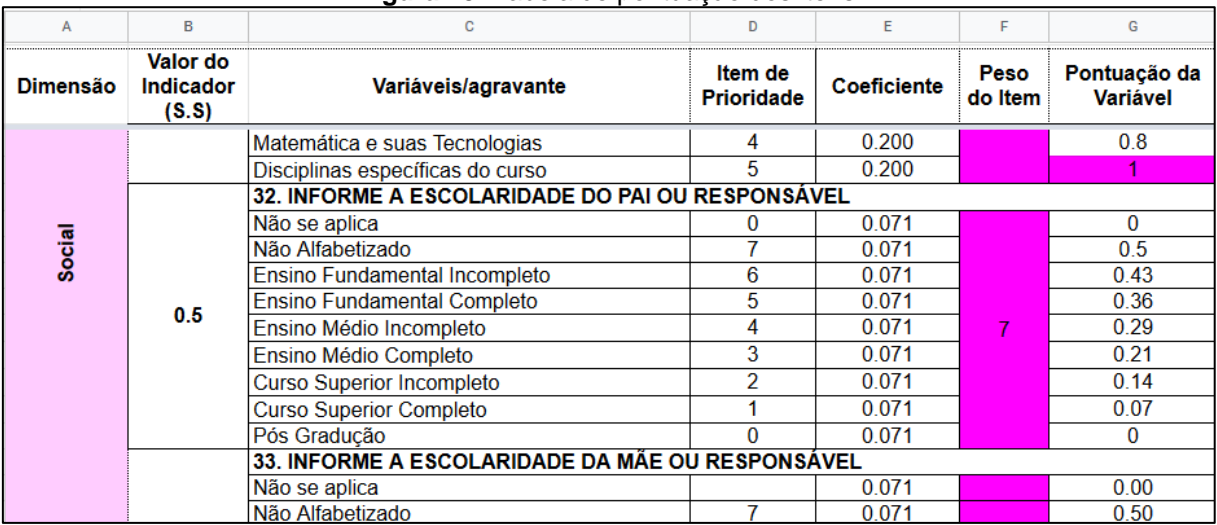

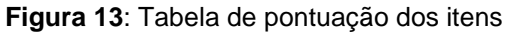

**Fonte**: Elaborado pelos assistentes sociais em 2016 e revisado, em 2021

Destacamos a importância de vincular a estratégia investigativa na utilização do Painel de Especialistas<sup>1</sup> - que contou com assistentes sociais, psicólogos, pedagogos, matemáticos, entre outros - para formular e validar a representação dos pesos atribuídos em cada indicador de vulnerabilidade, conforme traz em destaque a figura 13. Nesse sentido, foi possível estabelecer, a partir de uma média, os pesos das dimensões, indicadores e variáveis a fim de, com base nas respostas dos estudantes no questionário, o sistema possa indicar o nível de vulnerabilidade dos estudantes em cada dimensão, conforme relatórios demonstrados pelas figuras 17, 18, 19 e 20.

O valor total das dimensões é a soma dos valores de cada indicador, sendo que não pode ultrapassar 100 pontos, e estão distribuídos da forma que se estabelece a seguir.

<sup>1</sup> O Painel de Especialistas são encontros estruturados e buscam a interação entre especialistas para alcançar um determinado grau de consenso (PINHEIRO et.al, 2013; NOGUEIRA; FUSCALDI, 2018)

- $\bullet$  Econômica = 33,2
- $\bullet$  Social  $= 49.8$
- $\bullet$  Cultural = 8,6
- $\bullet$  Ambiental = 8.4

## 1.5 APRESENTAÇÃO DOS DADOS

O objetivo geral do estudo é entregar um sistema *web* que tenha capacidade de coletar e processar as informações dos contextos dos estudantes e sistematizá-las em forma de relatórios para fins de direcionar as intervenções dos assistentes sociais e demais profissionais da assistência estudantil, como almejamos alcançar. A figura 14 demonstra como se deu a participação na pesquisa:

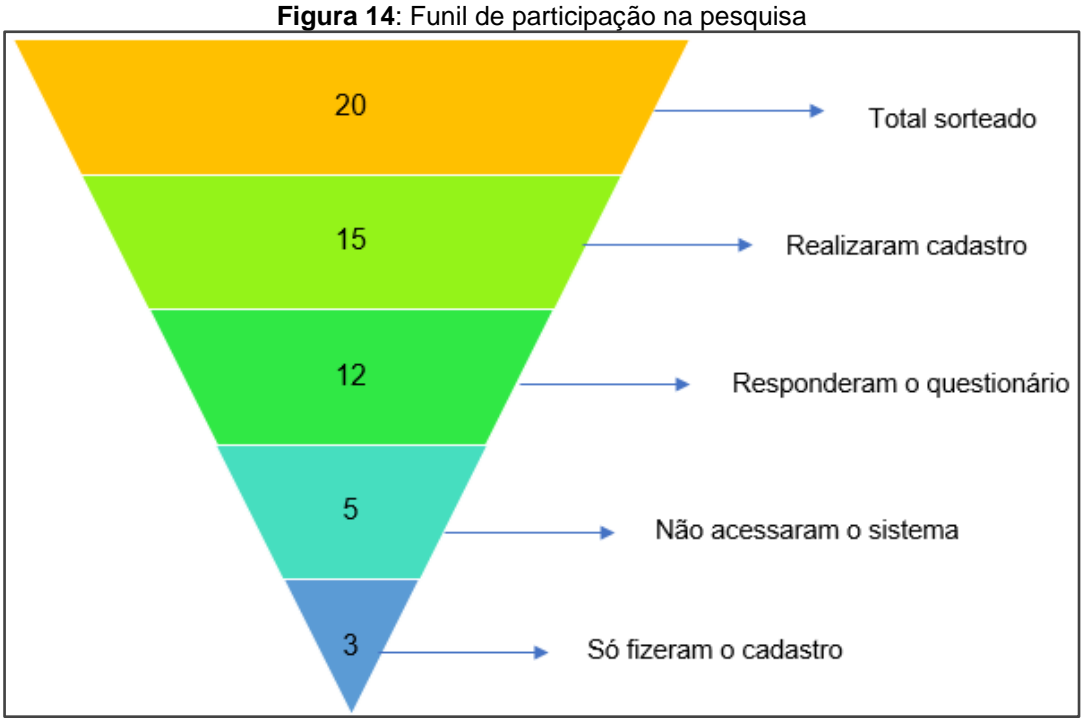

**Fonte**: Elaborada pela autora, 2022.

Dos 20 (vinte) estudantes que aceitaram participar da pesquisa, 15 acessaram o sistema e realizaram o cadastro, porém somente 12 (doze) preencheram o questionário.

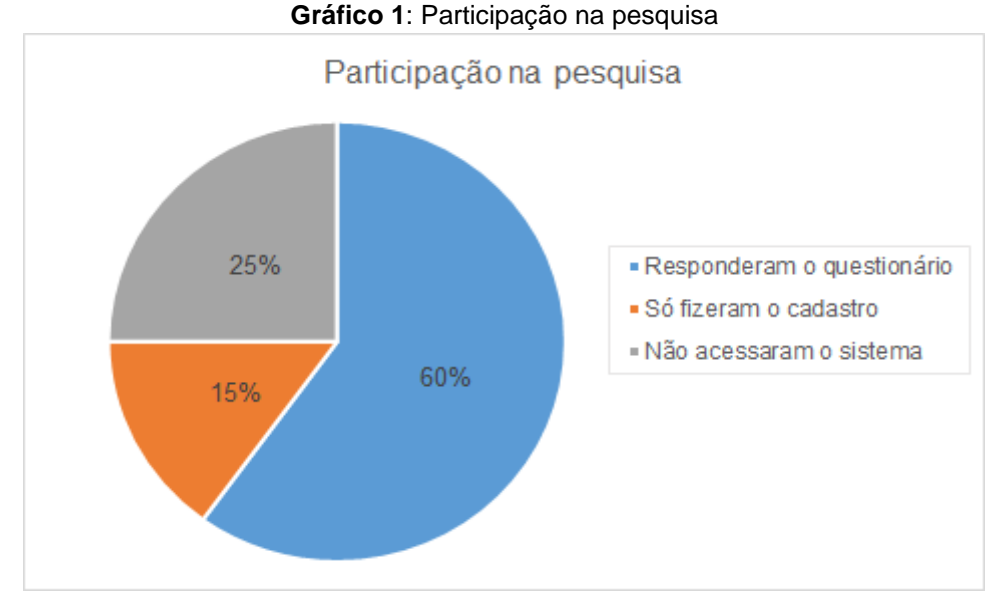

**Fonte:** Elaborado pela autora, 2022

A representação de 60% (cento) demonstra a boa adesão dos estudantes em responder o questionário. Dos 15% (cento) que não acessaram o sistema correspondendo a 5 pessoas -, três justificaram problemas no acesso devido à oscilação de internet, colocando-se à disposição para responder em outro momento, se assim fosse possível e os outros dois não se manifestaram.

A Figura 15, a seguir, mostra a tela na qual os profissionais têm acesso à relação dos estudantes e seus respectivos cenários de vulnerabilidades.

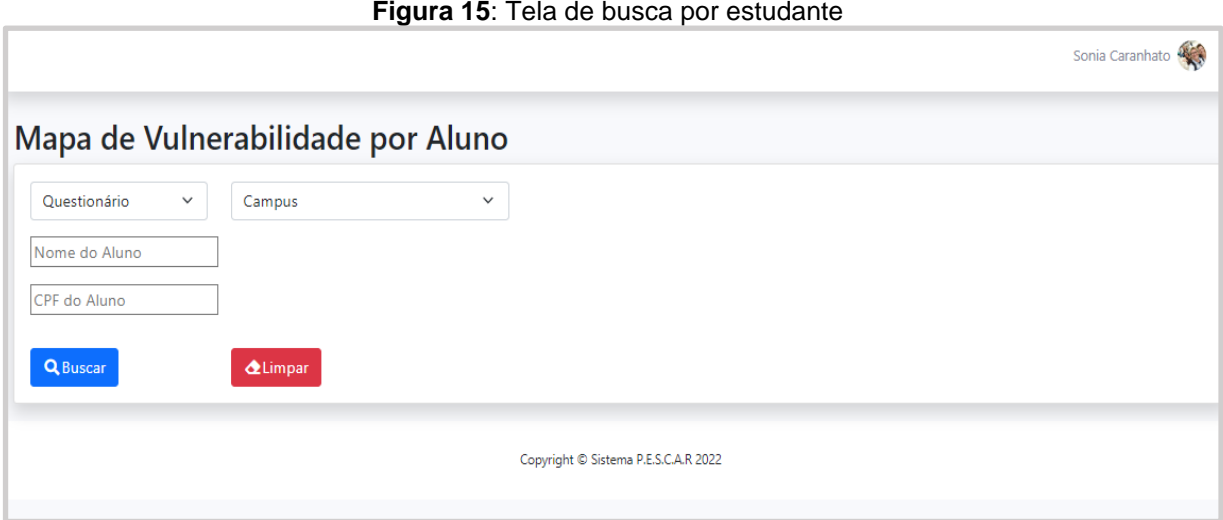

**Figura 15**: Tela de busca por estudante

A busca por estudante direciona o profissional para a tela de mapas do estudante, conforme Figura 16, a seguir:

**Fonte**: Elaborado pelo Desenvolvedor, em 2022.

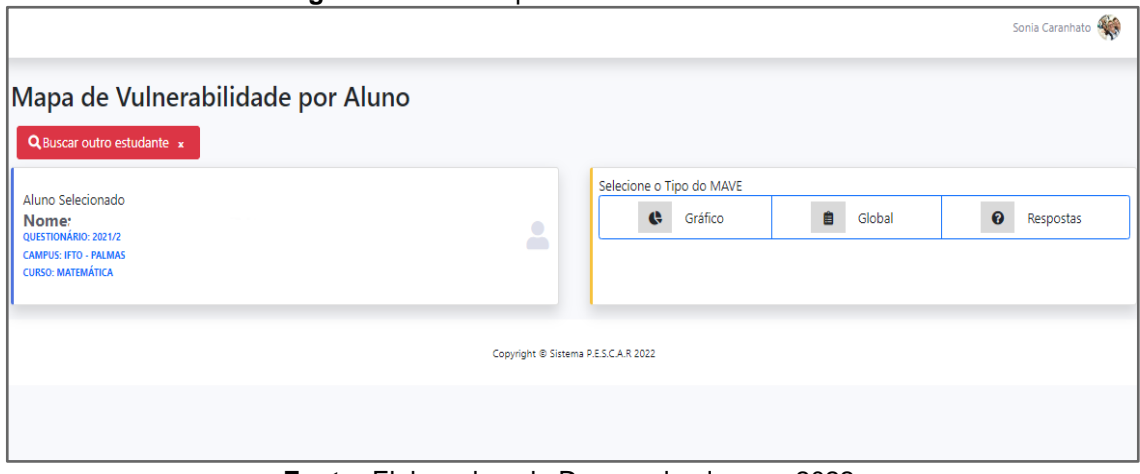

**Figura 16:** Tela mapas de vulnerabilidades do estudante

**Fonte:** Elaborado pelo Desenvolvedor, em 2022.

Observa-se na figura 16 que o profissional pode escolher a forma de verificar a situação do estudante. As figuras seguintes trazem as funcionalidades dos três tipos de mapas gerados: 1) em gráficos, 2) dimensional e 3) respostas.

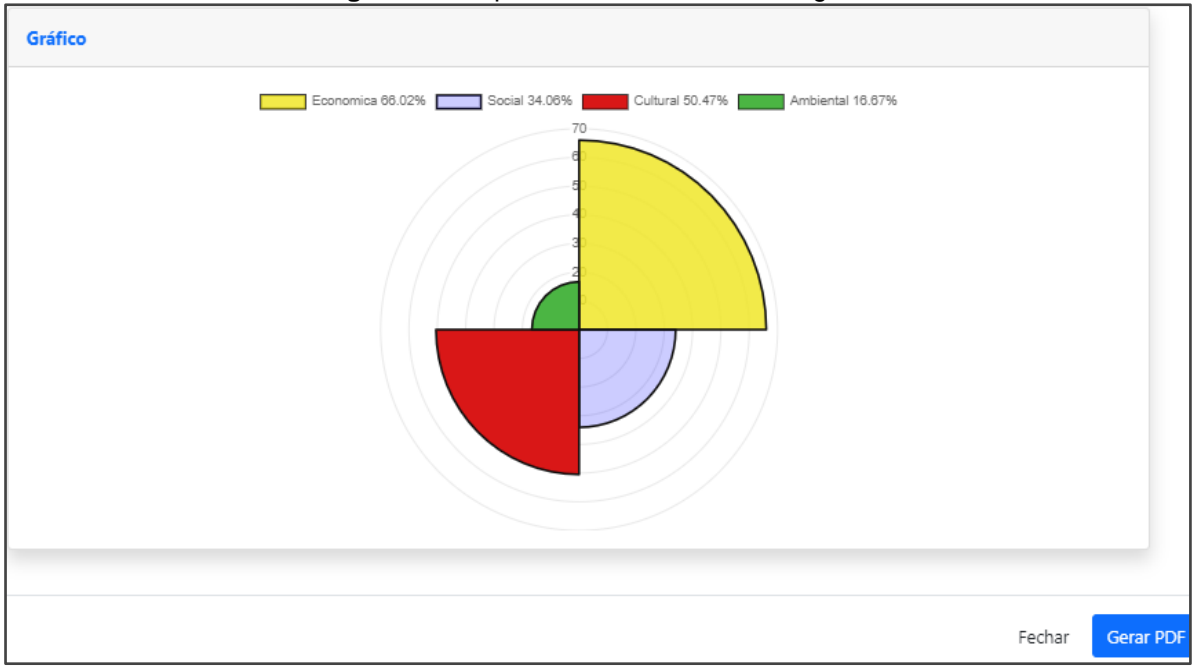

**Figura 17:** Mapa de vulnerabilidades em gráfico

 **Fonte:** Elaborado pelo Desenvolvedor, em 2022.

O gráfico consiste em ilustrar, para os assistentes sociais, o percentual de vulnerabilidades por dimensão<sup>2</sup>.

<sup>2</sup> Está em processo de desenvolvimento o gráfico que traz o perfil de vulnerabilidades por curso, por Campus e multicampi.

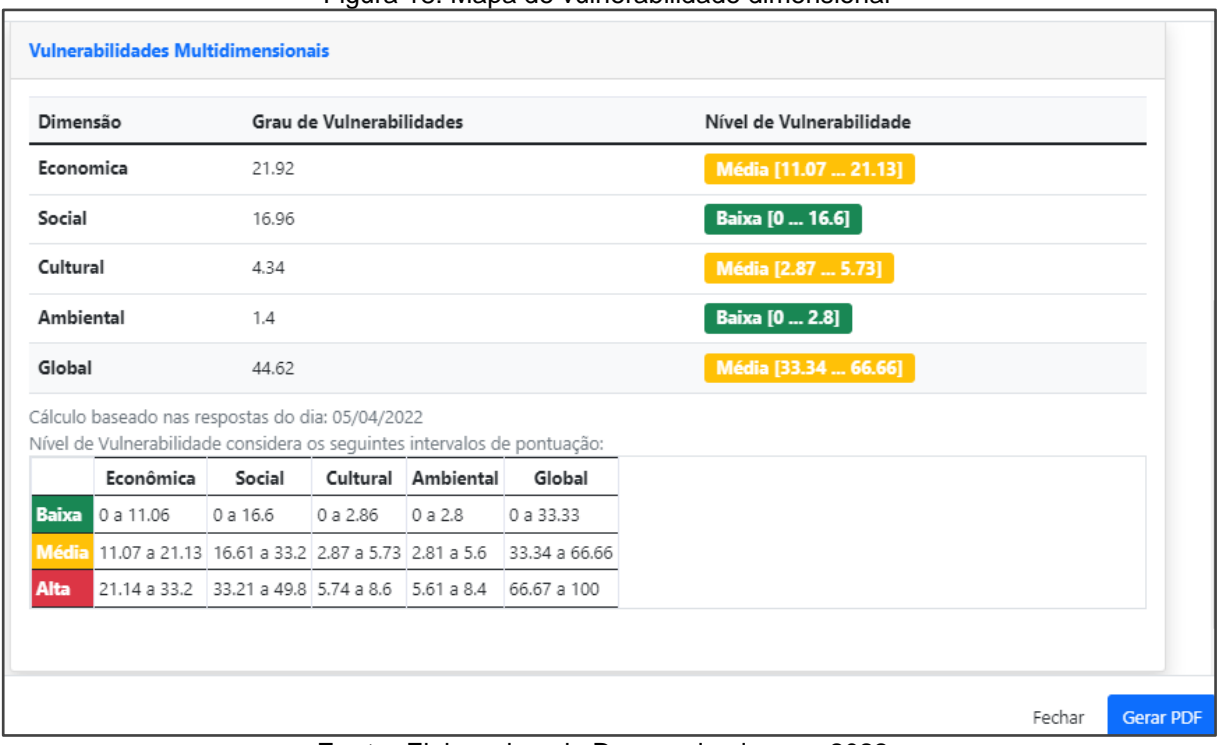

Figura 18: Mapa de vulnerabilidade dimensional

**Fonte:** Elaborado pelo Desenvolvedor, em 2022.

O mapa dimensional proporciona aos profissionais uma visão sintetizada e rápida do grau de vulnerabilidades do estudante em cada dimensão.

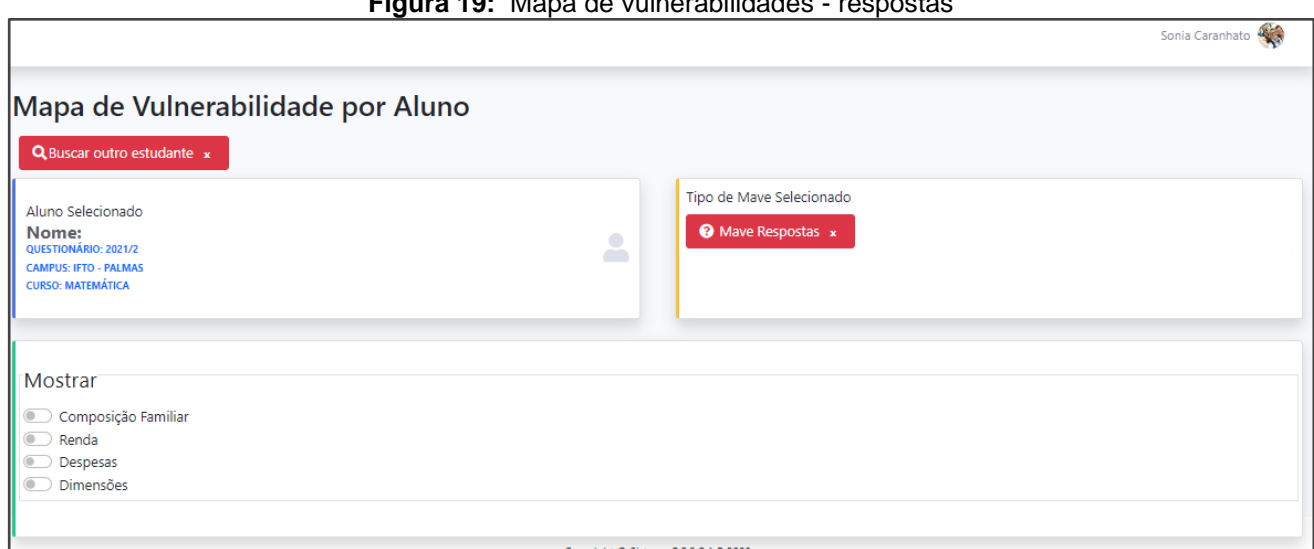

**Figura 19:** Mapa de vulnerabilidades - respostas

**Fonte:** Elaborado pelo Desenvolvedor, em 2022.

O relatório de respostas tem caráter multifuncional, haja vista permitir apresentar as vulnerabilidades em todas as dimensões, como também o profissional pode definir a partir de quais respostas deseja que o sistema gere o mapa. Por conta dessas funcionalidades, este mapa é o que melhor contribui para as análises socioeconômicas realizadas pelo assistente social, conforme figura a seguir:

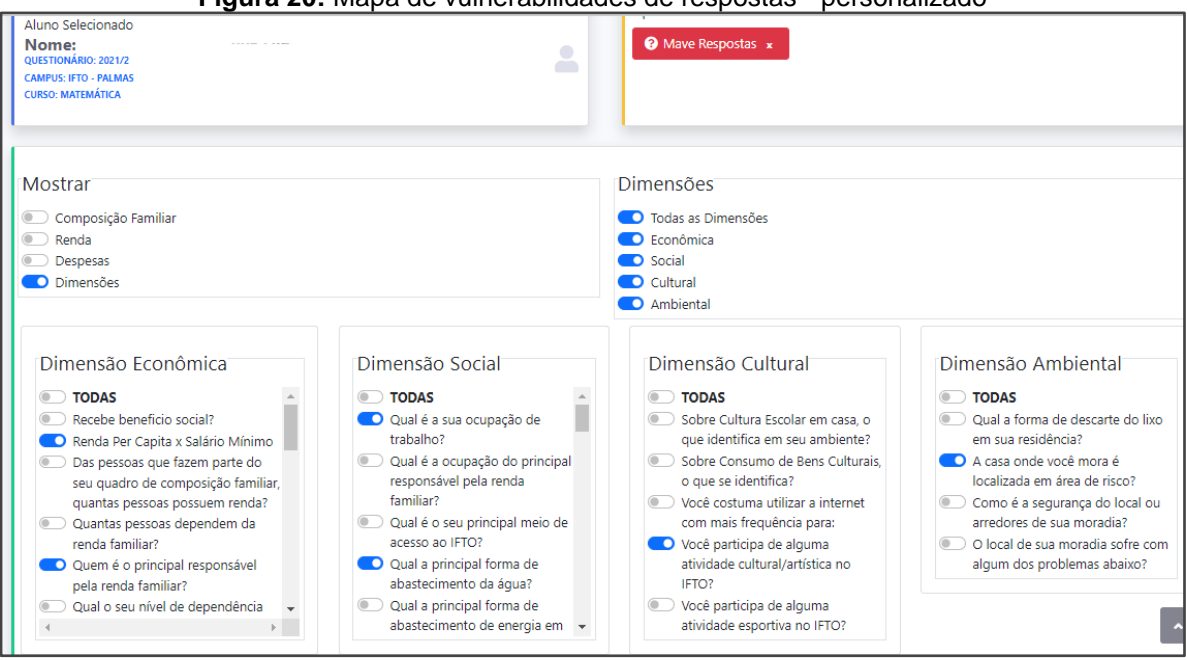

**Figura 20:** Mapa de vulnerabilidades de respostas - personalizado

**Fonte**: Elaborado pelo Desenvolvedor, em 2022.

As figuras trazem uma demonstração resumida da importância do uso e da potencialidade de um artefato tecnológico para dar visibilidade aos contextos multidimensionais - físicos, materiais e imateriais - dos estudantes. Nesse sentido, a análise sobre os diferentes significados e diferentes implicações emergidas pelos mapas, permite que os profissionais trabalhem nas causas que desfavorecem o estudante em seus diferentes aspectos. Como pode ser corroborado na figura 21<sup>3</sup>

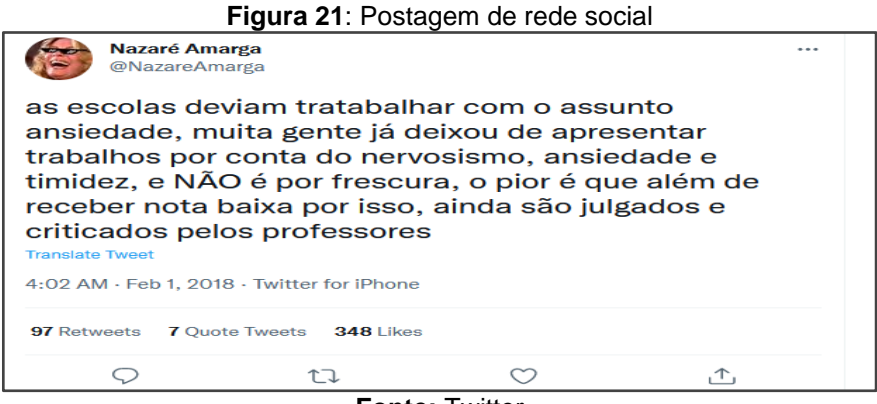

**Fonte:** Twitter

A figura 21 arremata a natureza multidimensional ou multifatorial acerca das vulnerabilidades abordadas neste estudo, potencializando a necessidade de entendêla como uma condição ou circunstância que todos nós a experimentamos e

<sup>3</sup> <https://twitter.com/NazareAmarga/status/958943577794662400/> . Acesso em 10 de junho de 2022. Encontrei essa publicação durante acessos aleatórios no Twitter, depois verifiquei que existem diversas publicações e compartilhamentos no Facebook.

vivenciamos em algum aspecto ou momento da vida; logo lança olhar que no contexto educativo as vulnerabilidades necessitam de reflexão, discussão e ação a partir de caminhos que integram pessoas – estudantes, equipe multiprofissional e docentes – nos processos que envolvem o compromisso com a (trans)formação acadêmica/escolar.